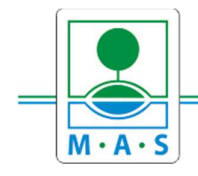

#### **MAS ORLICKO, z.s.** IČ 27034186

# Postup založení projektu v IS KP14+ Výzva MAS ORLICKO – IROP – Bezpečné silnice a chodníky pro všechny IV.

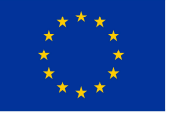

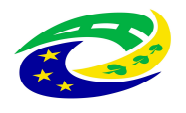

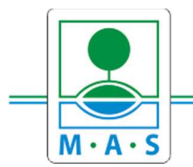

IČ 27034186

#### Krok č. 1: Registrace a přihlášení do ISKP14+ na adrese https://mseu.mssf.cz/

- v případě, že nejste zaregistrováni v systému, je nutné se zaregistrovat (zeleně označený rámeček) a následně se přihlásit

- v případě, že jste v systému zaregistrováni, můžete se ihned do systému přihlásit (červeně označený rámeček)

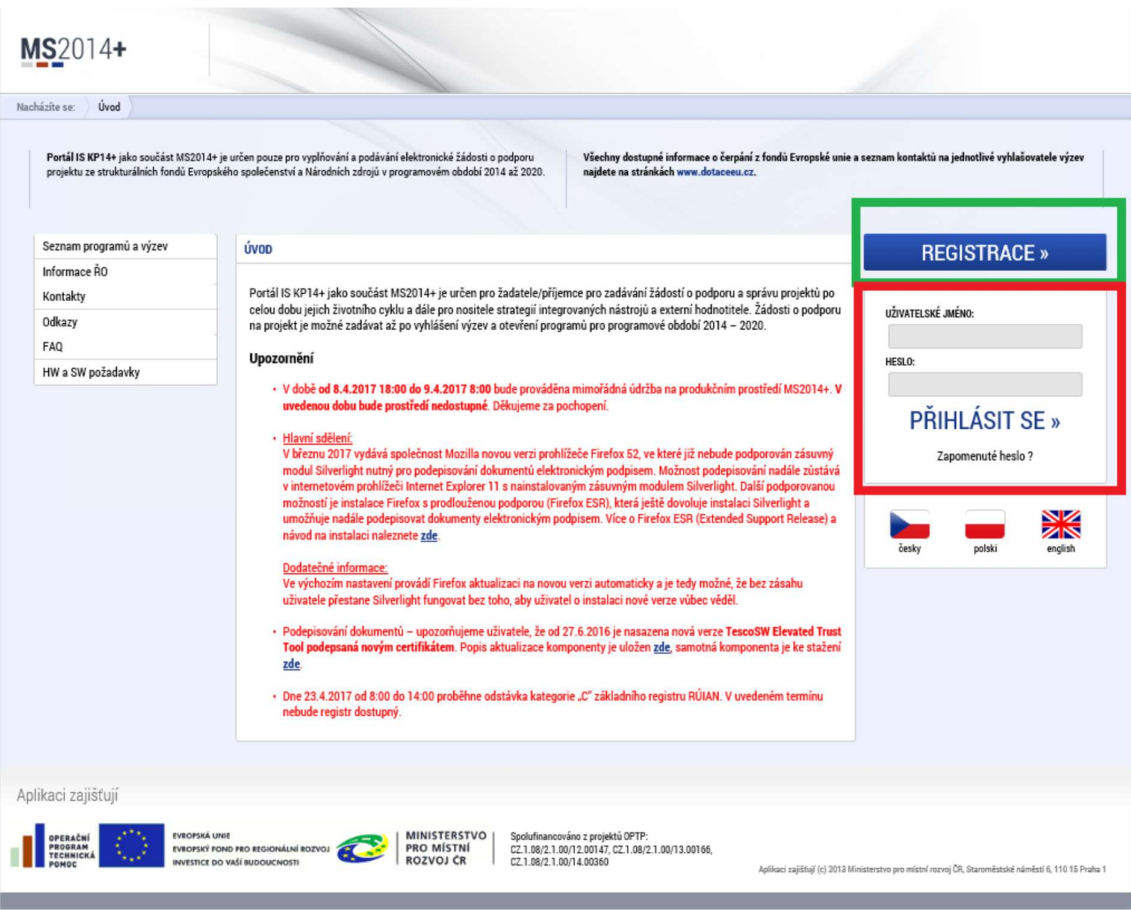

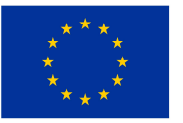

EVROPSKÁ UNIE Evropský fond pro regionální rozvoj Integrovaný regionální operační program

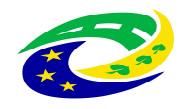

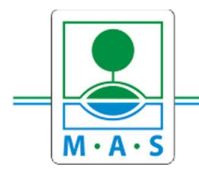

# **MAS ORLICKO, z.s.**

IČ 27034186

## Krok č. 2: Kliknutí na tlačítko ŽADATEL

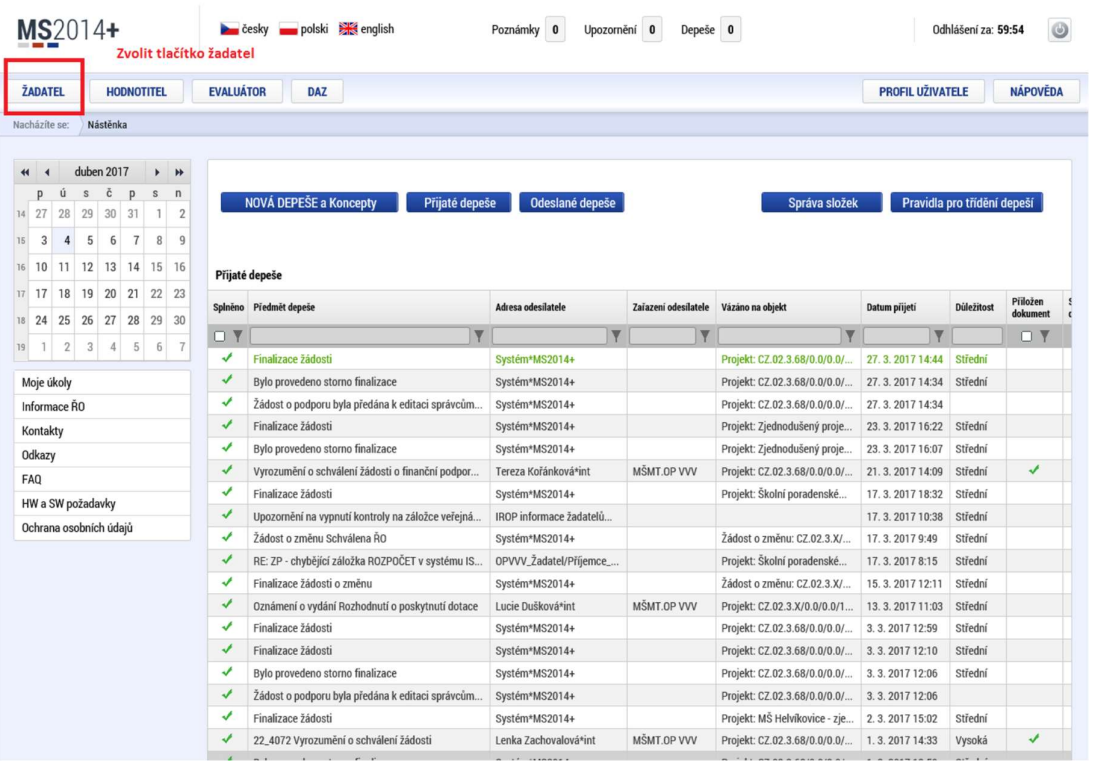

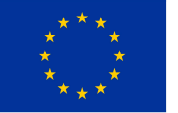

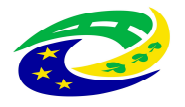

MINISTERSTVO<br>PRO MÍSTNÍ<br>ROZVOJ ČR

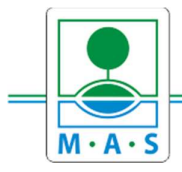

# **MAS ORLICKO, z.s.**

IČ 27034186

#### Krok č. 3: Kliknutí na tlačítko NOVÁ ŽÁDOST

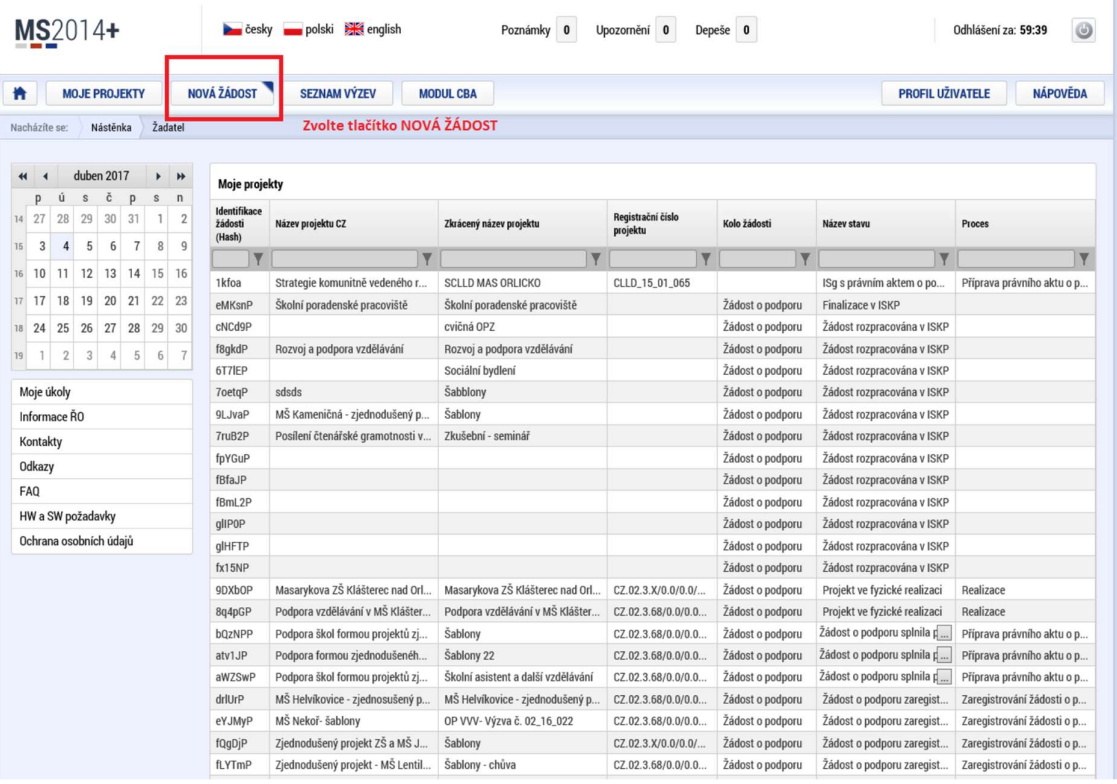

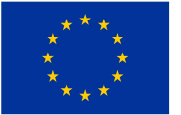

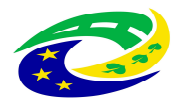

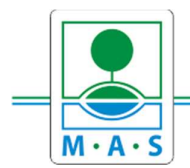

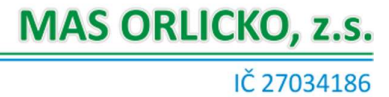

#### Krok č. 4: Výběr programu 06 – Integrovaný regionální operační program

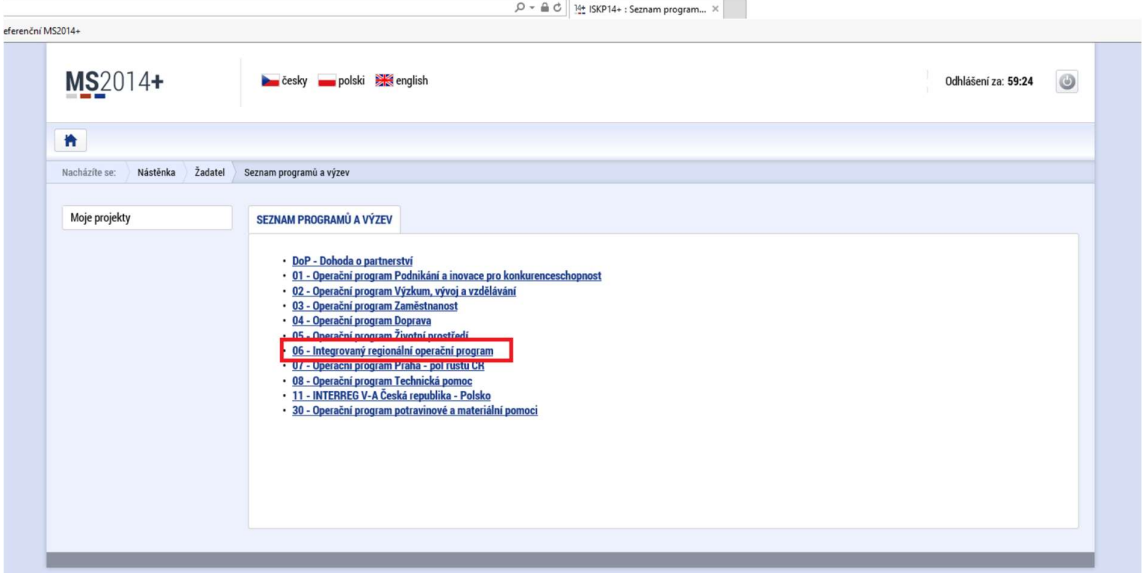

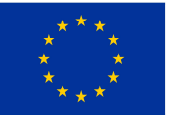

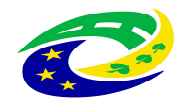

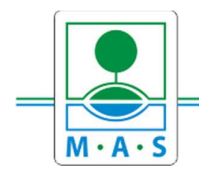

# **MAS ORLICKO, z.s.**

IČ 27034186

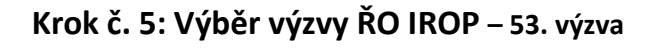

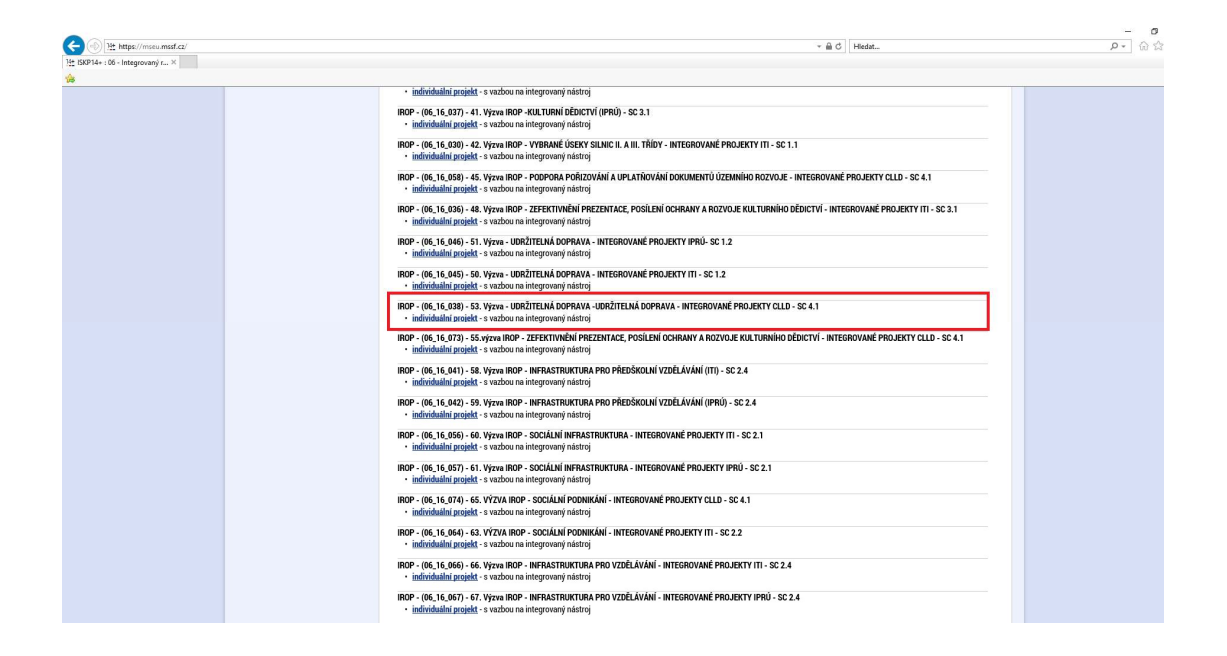

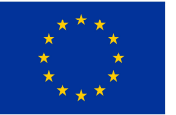

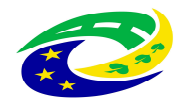

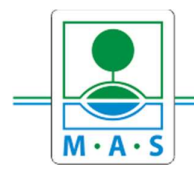

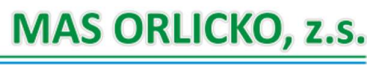

IČ 27034186

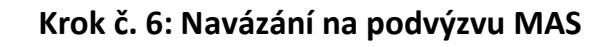

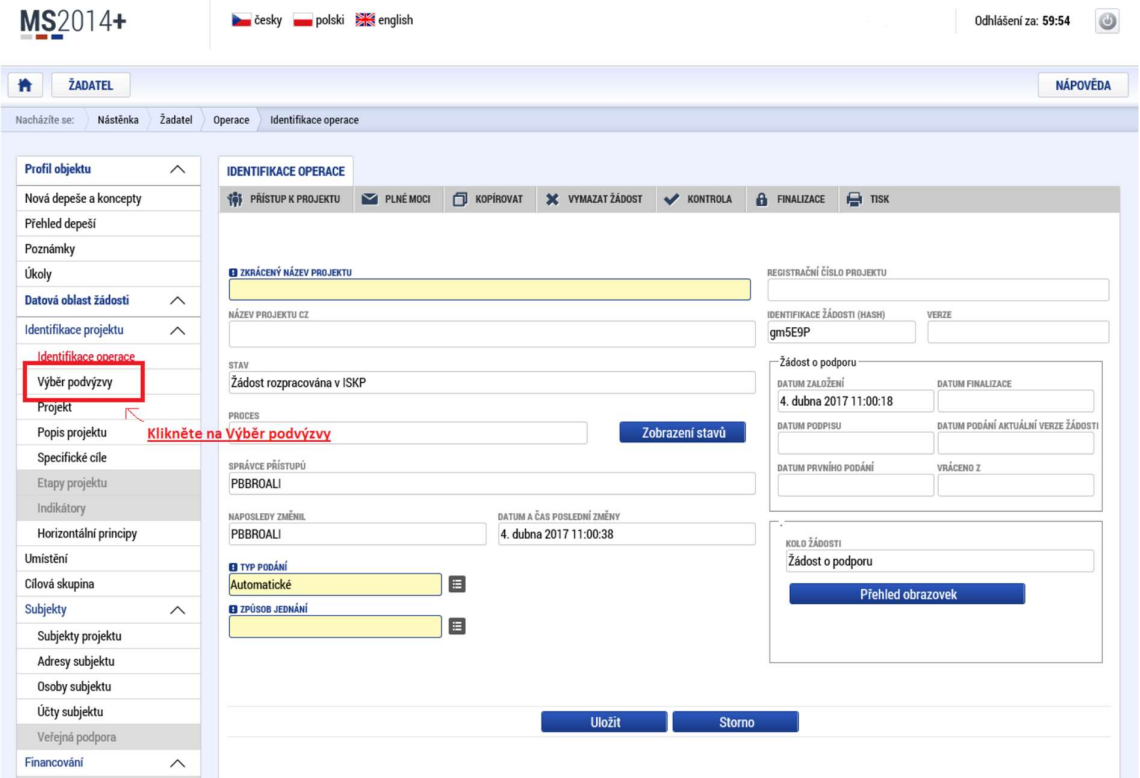

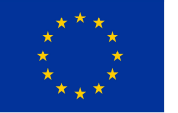

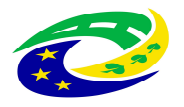

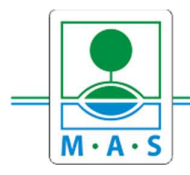

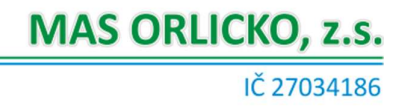

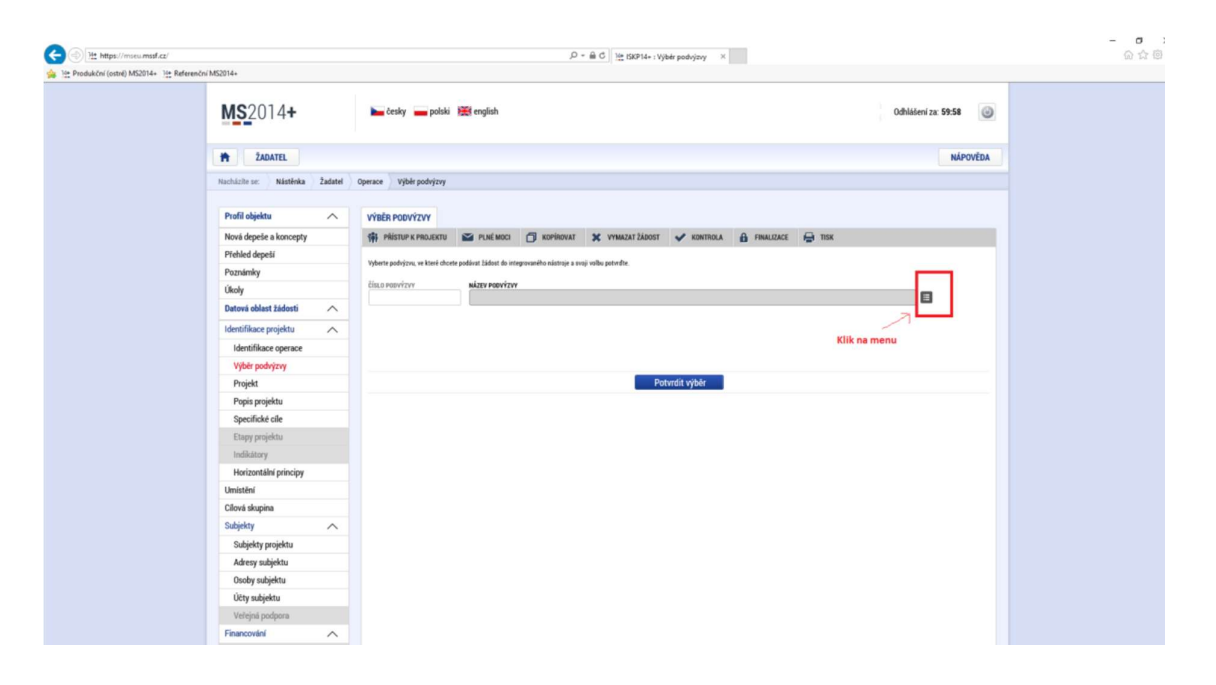

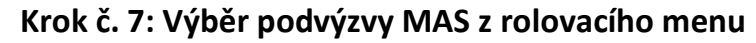

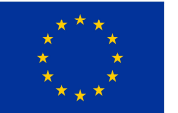

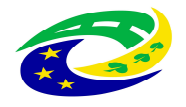

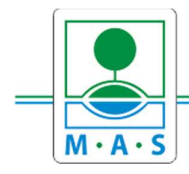

IČ 27034186

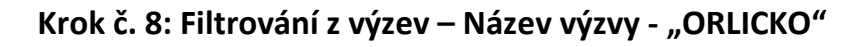

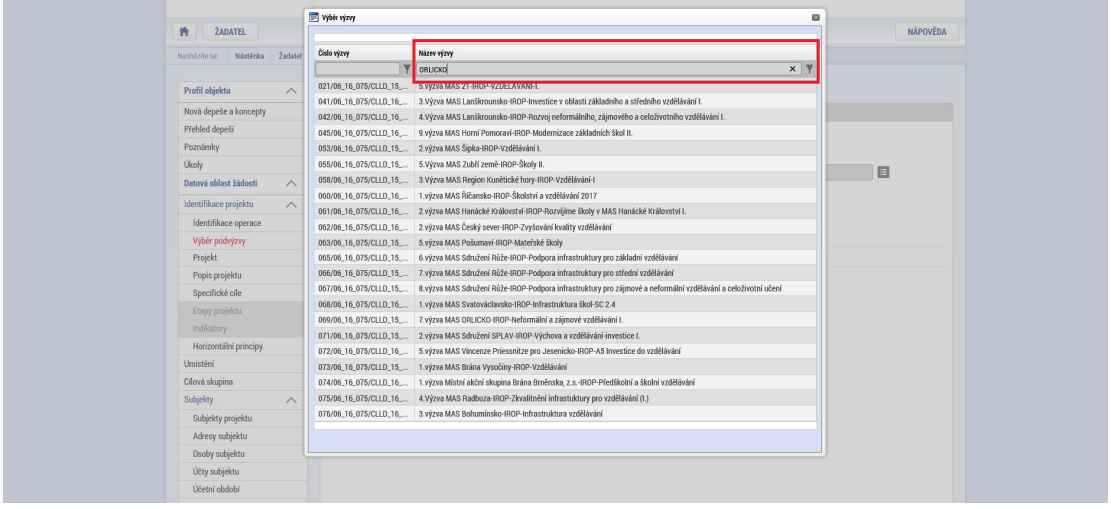

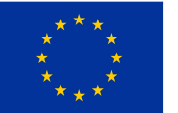

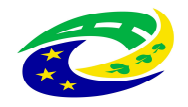

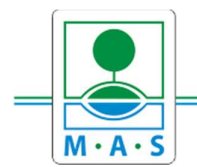

## Krok č. 9: Navázání na podvýzvu MAS - 19. výzva MAS ORLICKO -374/06\_16\_038/CLLD\_15\_01\_065

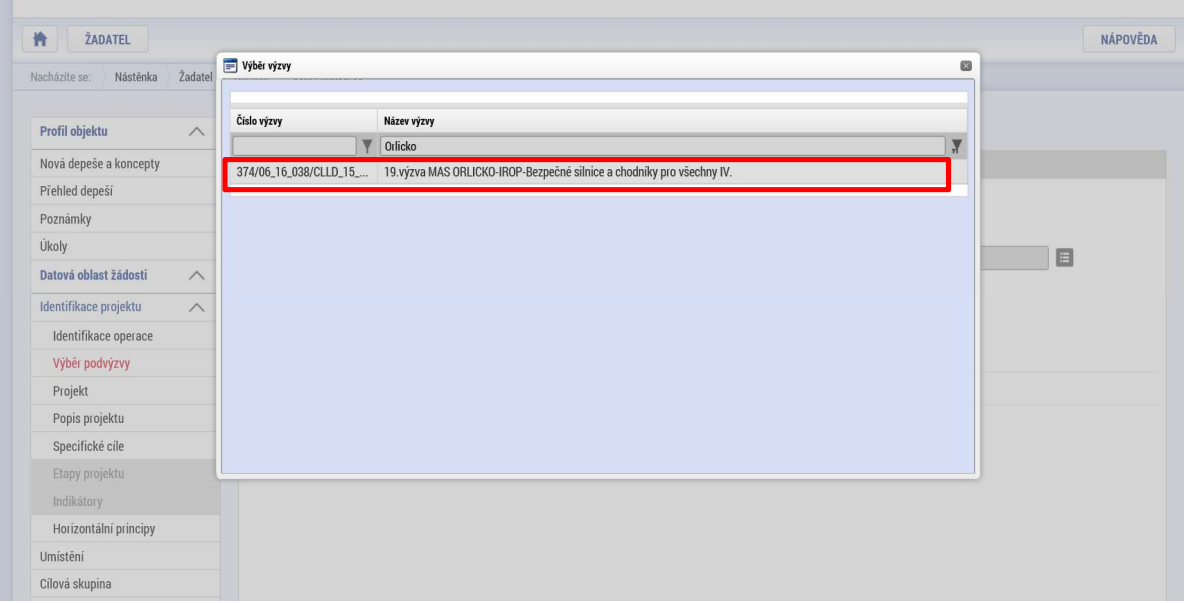

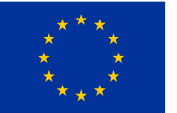

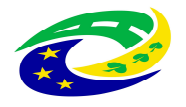

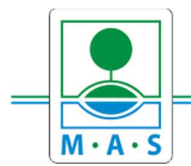

## Krok č. 10: Kontrola podvýzvy MAS 374/06\_16\_038/CLLD\_15\_01\_065 a potvrzení výběru

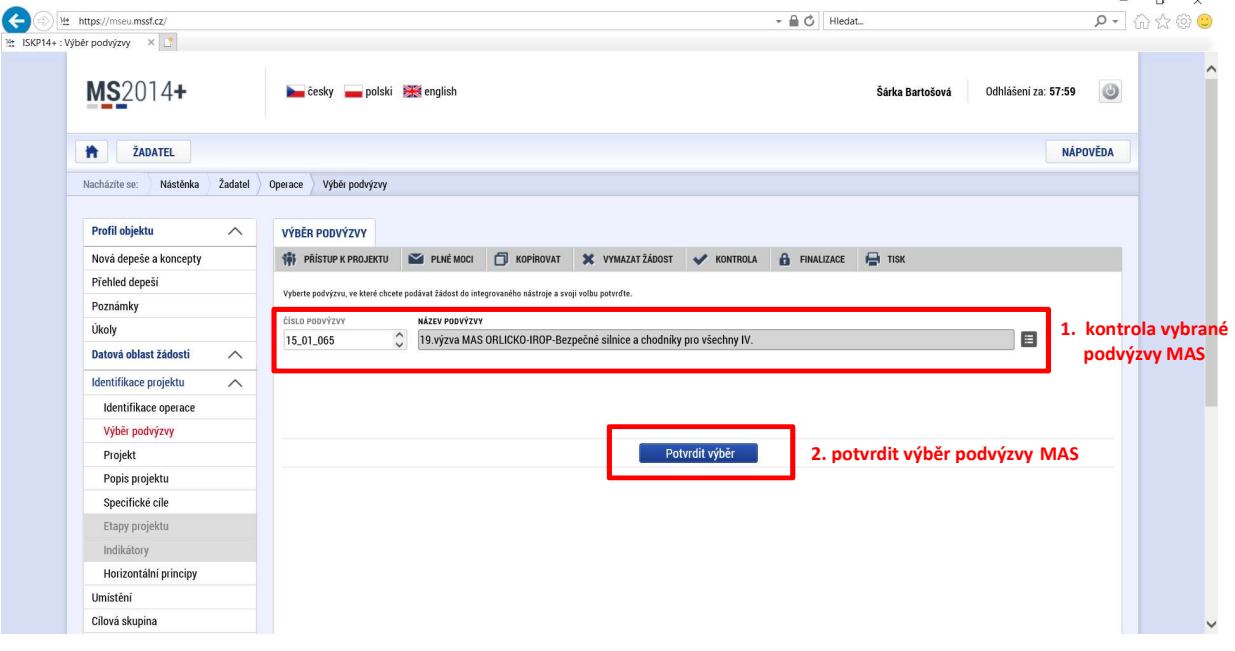

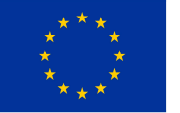

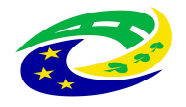